# Stockton Camera Club

# The Shutter TripperNovember 2023October Images of the Month

1st Place - Digital Golden Gate Park Windmill Em McLaren

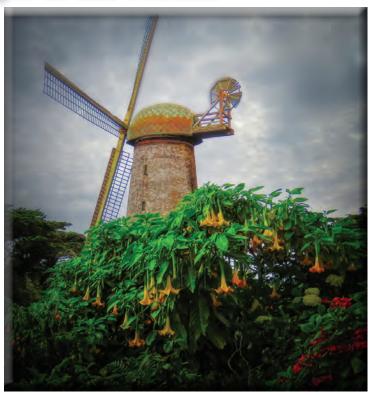

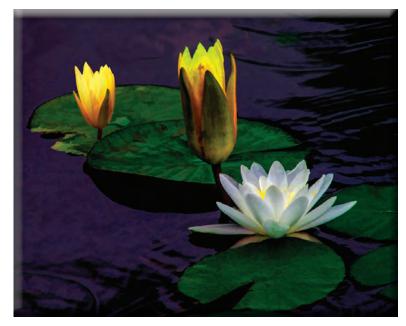

1st Place - Print Water Lilies Joanne Sogsti

### October 2nd and 3rd Places Print and Digital Images

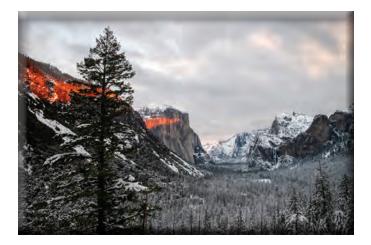

2nd Place - Print Peaceful Times In The Park Wayne Carlson

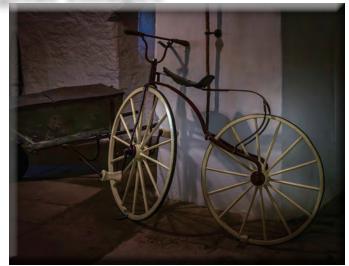

2nd Place - Digital Antique Bike Sharon McLemore

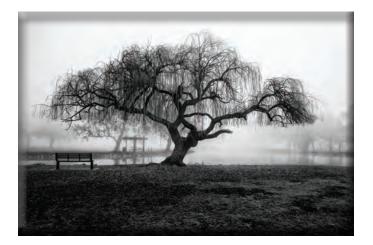

3rd Place - Print Sunburns A Hole In The Clouds Wayne Carlson

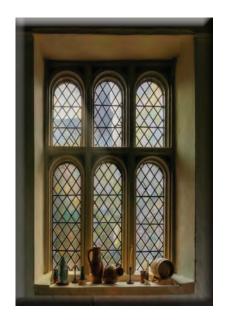

**3rd Place - Digital Castle Kitchen Window** Sharon McLemore

### October 10's

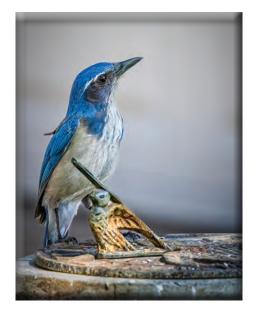

Scrub Jay on the Sundial Ron Wetherell

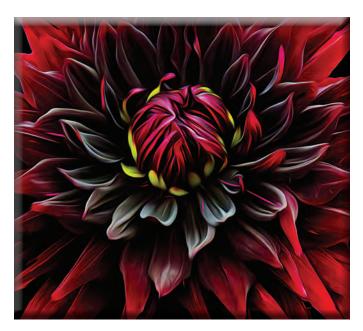

Dahlia #1 Em McLaren

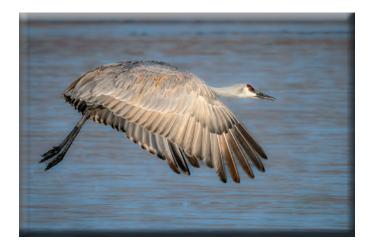

Sandhill Fly-by Dean Taylor

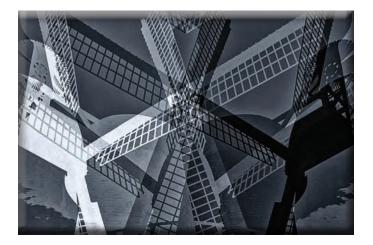

Windmill Abstract Christine Blue

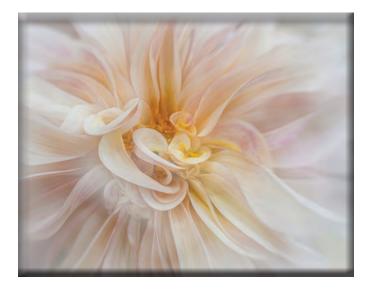

Softly She Swirls Christine Blue

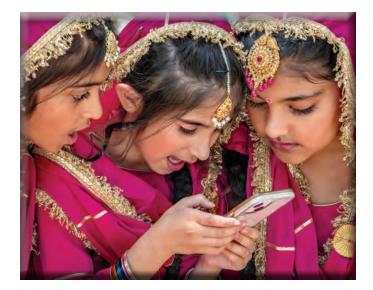

Fun with Friends Dean Taylor

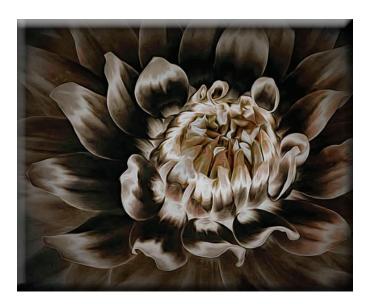

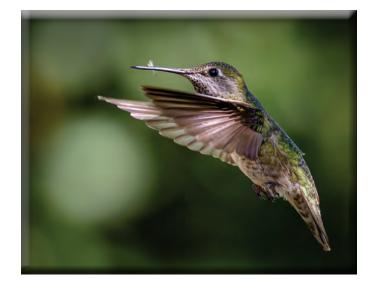

Dahlia #4 Em McLaren

Annas' in the Backyard Ron Wetherell

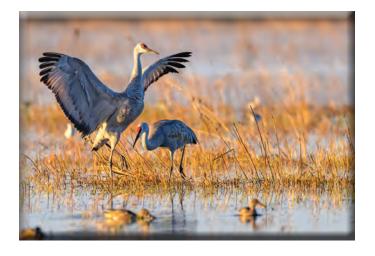

Sunrise Cranes Heide Stover

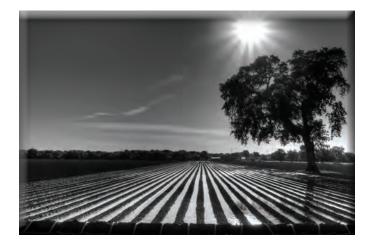

Tully Road Crop Watering Debra Goins

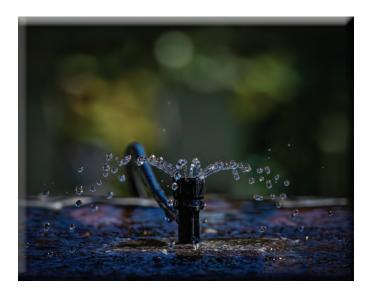

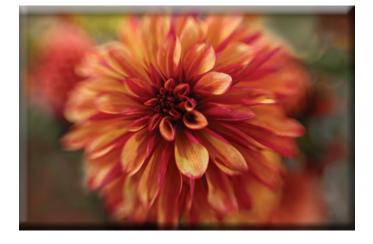

Keeping the Birdbath Full Ron Wetherell Painterly Dahlia Christine Blue

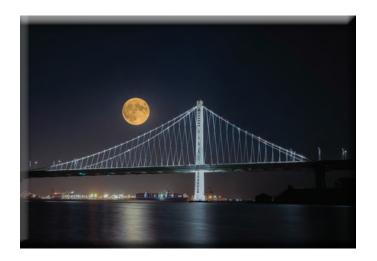

Super Moon Rising Over Bay Bridge Christine Blue

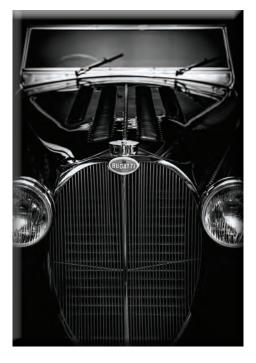

Bugatti at Blackhawk Ron Wetherell

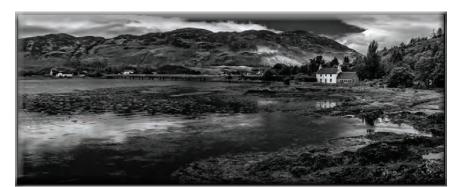

Scotland Countryside Sharon McLemore

#### Monthly Meeting October, 2023

Heide opened the meeting and introduced two new members:

Ken Cawley: <u>ken.cawley@comcast.net</u> and Pete Sust: <u>pete@inreach.com</u>. Pete mentioned he plans to take a trip around the world to do photography of his trip. His website is: <u>photoart7.shootproof.com</u>.

Debra Goins also wanted to let the club know that her website is at: <u>knollstreetphotography.com</u>.

1. Heide put a motion on the table that the club only vote on a slate of new officers every even year. The motion was voted on and passed. There is currently an opening for Hospitality Chairperson and for Refreshment Chairperson. Please let Heide know if you are interested. <u>h1stover@aol.com</u>

2. Please remember that November will be 4 matted prints only and there is no Special Subject.

**3.** Heide mentioned the Crane Event that Doug hosted at Woodbridge went well. She said she is now a docent there as well as Doug.

4. The Crane Festival is coming up in November. Some of our members have entered photos. It will be held at Hutchison's Street Square in Lodi. As well as the photo gallery, there will be speakers and vendors.

5. A reminder that Photo Clave will be held on February 17, 18 and 19, 2024 in San Ramon. It is a big event with lots of famous photographers, speakers and workshops. More info will be coming regarding it.

6. Dean and Christine talked about the workshop they attended in Sacrament through Gold Rush. Jan Lightfoot led the workshop on ICM (Intentional Camera Movement). They were able to have hands on experience.

7. The Lodi Community Art Center (310 Pine St., Lodi) will be hosting their show on this Friday, Saturday and Sunday from 11-4. Dean won "Best of Show" as well as other awards for his prints. Congratulations!

8. Wayne gave a short presentation on AI images. There was much discussion about it.

Dean introduced the judge for October, Pat Rhames. He is from the Fresno Camera Club. He is now retired from the Fresno Police Department after 42 years. He is also Vice President of the SJVCCC, as well as their Travel Chairperson. He is an excellent photographer. His website is *rhamesphtography.com*. His words for judging are "there is no accounting for taste".

PRINT COMPETITION WINNERS FOR OCTOBER: 1ST PLACE - "Water Lilies" by Joanne Sogsti 2ND PLACE - "Peaceful Times In The Park" by Wayne Carson 3RD PLACE - "Sunburns A Hole In The Clouds" by Wayne Carson

IMAGE COMPETITION WINNERS FOR OCTOBER: 1ST PLACE - "Golden Gate Park Windmill" by Em McLaren. 2ND PLACE - "Antique Bike" by Sharon McLemore 3RD PLACE - "Castle Kitchen Window" by Sharon McLemore

Congratulations to all the winners! The next Special Subject will be "GLASS' in DECEMBER, No Special Subject in November.

Please let me know if there are any additions or corrections to the notes.

Thank you, Em, Club Secretary

#### SCC Officers 2021

President Heide Stover Email: h1stover@aol.com

Vice President Programs Dean Taylor - 986-9848 Email: ditaylor49@aol.com

Vice President Competition Wayne Carlson - 912-8442 Email: photowlcrec@att.net

Secretary Em McLaren - 823-7287 emmclaren@comcast.net

Treasurer Sharon McLemore - 401-0192 Email: sfmsap@aol.com

#### **Committee Chairs**

Hospitality Chairperson Open

Print Competition Chairperson Trey Steinhart - 471-8438 Email: Steinhart4@sbcglobal.net

Refreshments Chairperson Sheldon McCormick 931-0461 Email:smccormick11@hotmail.com

Shutter Tripper/Educational Doug Ridgway - 617-7050 Email: doug\_flyfisher@yahoo.com

Web Master Janelle DeRuosi - 838-1881 Email: jderuosiphotography@gmail.com

A Big Thank You to Our Sponsors! 182 West Adams Street

(On the Miracle Mile Across From The Valley Brew) Stockton, CA 95204-5338 Phone: 209-464-2299/Fax: 209-464-9229 Phone: 209-464-2299/Fax: 209-464-9229 <u>www.ulmerphoto.com</u> Email: <u>Ulmerphoto@aol.com</u>

#### President's Message October 2023 By Heide Stover

Patrick had a long drive from Fresno to judge for us. He had some good comments for improving images.

I do want to clear up the eye color on Sandhill cranes though. The young cranes have yellow, yellow orange eyes. As they age the eyes become darker. As adults the eyes are orange.

We had a few guests at the meeting and one of our former guests, Ken Crawly, joined our club at the last meeting. Welcome to the club, Ken!

See you all at the November meeting.

Heide

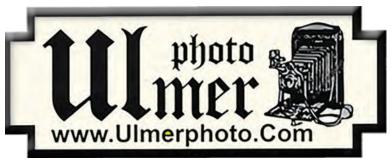

|                                                       | 2023 Calendar                       | of Events                                                             |  |  |  |  |  |  |
|-------------------------------------------------------|-------------------------------------|-----------------------------------------------------------------------|--|--|--|--|--|--|
| Every 3rd Thursday<br>(Except April & Aug)<br>6:30 PM | West Lane Bowling Alley<br>Stockton | Membership Meeting<br>Contact Heide Stover<br><u>h1stover@aol.com</u> |  |  |  |  |  |  |
| Friday - Sunday<br>November 3 - 6                     | Hutchins Street Square              | 2023 Lodi Sandhill Crane Festival<br>https://lodisandhillcrane.org/   |  |  |  |  |  |  |
| Thursday                                              | West Lane Bowling Alley             | November General Meeting                                              |  |  |  |  |  |  |
| November 16                                           | Stockton                            | Prints Only (No Special Subject)                                      |  |  |  |  |  |  |
| Thursday                                              | West Lane Bowling Alley             | December General Meeting                                              |  |  |  |  |  |  |
| December 21                                           | Stockton                            | Special Subject - Glass                                               |  |  |  |  |  |  |
| ·                                                     | 2024 Calendar                       | of Events                                                             |  |  |  |  |  |  |
| January                                               | Stockton, CA                        | Annual Banquet                                                        |  |  |  |  |  |  |
| Thursday                                              | West Lane Bowling Alley             | February General Meeting                                              |  |  |  |  |  |  |
| February 15                                           | Stockton                            | Special Subject - Domestic Animals                                    |  |  |  |  |  |  |
| Friday - Sunday<br>February 17 - 19                   | San Ramon Marriott Hotel            | 2024 Fotoclave<br>https://n4c.org/fotoclave/                          |  |  |  |  |  |  |
| Thursday                                              | West Lane Bowling Alley             | March General Meeting                                                 |  |  |  |  |  |  |
| March 21                                              | Stockton                            | Special Subject - Abandoned                                           |  |  |  |  |  |  |
| April                                                 | TBA                                 | April Workshop/Photo Opportunity                                      |  |  |  |  |  |  |
| Thursday                                              | West Lane Bowling Alley             | May General Meeting                                                   |  |  |  |  |  |  |
| May 16                                                | Stockton                            | Special Subject - Graveyards                                          |  |  |  |  |  |  |
| Thursday                                              | West Lane Bowling Alley             | June General Meeting                                                  |  |  |  |  |  |  |
| June 20                                               | Stockton                            | Special Subject - Prints Only                                         |  |  |  |  |  |  |
| Thursday                                              | West Lane Bowling Alley             | July General Meeting                                                  |  |  |  |  |  |  |
| July 18                                               | Stockton                            | Special Subject - Photo Journalism                                    |  |  |  |  |  |  |

#### Stockton Camera Club October 2023 Competition Standings Congratulations to the winners!!! The October 2023 SCC competition meeting was held in person at the West Lane Bowling Alley.

Water Lilies - Joanne Sogsti - 1st place print Peaceful Times in the Park - Wayne Carlson - 2nd place print Sun Burns a Hole in the Clouds - Wayne Carlson - 3rd place print

Golden Gate Park Windmill - 1st place digital Antique Bicycle - Sharon McLemore - 2nd place digital Castle Kitchen Window - Sharon McLemore - 3rd place digital.

Please check out the website <u>http://www.stockton-cameraclub.com/home.html</u>"

| Class AA Standing  | TOTAL | OPEN      | SS | FEB | MAR | MAY | JUN | JULY | SEP | ОСТ | NOV | DEC |
|--------------------|-------|-----------|----|-----|-----|-----|-----|------|-----|-----|-----|-----|
| Ron Wetherell      | 270   | 212       | 58 | 39  | 39  | 39  | 39  | 37   | 37  | 40  | 0   | 0   |
| Debra Goins        | 243   | 190       | 53 | 35  | 32  | 33  | 38  | 35   | 36  | 34  | 0   | 0   |
| Heide Stover       | 218   | 165       | 53 | 36  | 38  | 37  | 0   | 36   | 37  | 34  | 0   | 0   |
| Trey Steinhart     | 216   | 171       | 45 | 36  | 35  | 36  | 38  | 33   | 38  | 0   | 0   | 0   |
| Sheldon McCormick  | 165   | 124       | 41 | 33  | 33  | 33  | 0   | 31   | 35  | 0   | 0   | 0   |
| Bob Harada         | 99    | 75        | 24 | 0   | 0   | 0   | 0   | 31   | 35  | 33  | 0   | 0   |
| Joan Erreca        | 65    | <b>48</b> | 17 | 33  | 0   | 32  | 0   | 0    | 0   | 0   | 0   | 0   |
| Christine Blue     | 40    | 30        | 10 | 0   | 0   | 0   | 0   | 0    | 0   | 40  | 0   | 0   |
| Reginald Lee       | 0     | 0         | 0  | 0   | 0   | 0   | 0   | 0    | 0   | 0   | 0   | 0   |
| Class AAA Standing | TOTAL | OPEN      | SS | FEB | MAR | MAY | JUN | JULY | SEP | ОСТ | NOV | DEC |
| Wayne Carlson      | 264   | 217       | 47 | 37  | 37  | 37  | 39  | 38   | 38  | 38  | 0   | 0   |
| Em McLaren         | 259   | 203       | 56 | 37  | 37  | 36  | 38  | 34   | 39  | 38  | 0   | 0   |
| Sharon McLemore    | 258   | 203       | 55 | 36  | 35  | 38  | 38  | 35   | 37  | 39  | 0   | 0   |
| Joanne Sogsti      | 231   | 179       | 52 | 38  | 34  | 39  | 18  | 34   | 38  | 33  | 0   | 0   |
| Dean Taylor        | 225   | 180       | 45 | 38  | 35  | 0   | 40  | 38   | 38  | 36  | 0   | 0   |
| Doug Ridgway       | 217   | 171       | 46 | 37  | 36  | 38  | 34  | 35   | 37  | 0   | 0   | 0   |

#### **2023** Competition Policy

#### **A. GENERAL RULES**

1. Only paid-up members may enter club competition.

2. Regular print and digital image competition period: Once each month except January. A competition year is February through December. Current regular meetings are February, March, May, July, September, October and December. The number of meetings may change from time to time at the discretion of the Board of Directors and approval of the general membership as facilities permit. The Annual Awards Dinner will be held in January.

**3.** A total of four (4) images (all prints, all digital or a combination of both) may be entered each competition month. A total of three (3) images may be entered in the Open Division and a total of one (1) in the Special Subject Division. The number of entries may change from time to time at the discretion of the Board of Directors and the approval of the general membership.

4. Each image will be scored from 6 to 10 points. All prints or digital images receiving 9 or 10 points will be classed as an honor image. The title of each print or digital image entered will be read before being evaluated. The name of the maker will be read for 9-point honor winners. Maker's names will be announced for the 10 point images after the Print & Digital Image-of-the-Month winners are chosen.

5. A print or digital image that does not receive an honor score, may be re-entered one more time in the same division.

6. A print or digital image may be entered in all divisions for which it qualifies; i.e., an honor image in Open may also be entered in the Special Subject Division at another competition. A print or digital image that receives an honor score may not be re-entered in the same division.

7. Any print or digital image that appears to be ineligible for competition or not qualified for a specific division could expect to be challenged. The Competition Vice-President shall decide whether or not the image is acceptable.

8. The exhibitor must have exposed each negative, slide or digital image entered. All images submitted for judging must be the work of the photographer/maker including the taking of the images and any digital enhancements and/or manipulation of the image. This does not apply to the processing of film or printing by a commercial processor.

9. The same image should not be entered both as a print and a projected digital image in the same competition.

10. In the event of absence or barring unforeseen circumstances, a member may submit make-up prints or digital images for one competition night per competition year; and whenever possible must submit all make-up prints or digital images at the meeting immediately following the month a member failed or was unable to submit the prints or digital images. Make-ups in the Special Subject Division must be the same subject as the month missed. Also, in case of absence a member may assign the responsibility of submitting his or her prints and/or digital images for competition to another member.

11. A club member who serves as judge cannot enter his or her own prints or digital images in the same competition. The judge's make-up prints or digital images can then be entered in another competition during that competition year. This is in addition to the once-a-year make-up provision already allowed.

12. Prints or digital images may be projected/viewed briefly before the judging of each division if the judge indicates he/she would like a preview.

#### **B. PRINT ENTRY RULES**

1. Each print entered must have a completed label attached to the back of the print including; name of maker, title, date entered and Division (Open or Special Subject). The writing or printing on the form must be legible. Labels must be attached on the back of the print in the upper left-hand corner for correct viewing of the print.

2. All prints must be matted or mounted with a total size (including mat board) of no larger than 18" X 24" and no smaller than 8" X 10". Exception: One side of a Panorama Print may be no larger than 36". Prints that are smaller than 5" X 7" will not be accepted. The maker's name must not appear on the viewing surface of the image. Framed prints shall not be entered.

**3.** Prints accompanied by entry forms should be submitted no later than 15 minutes prior to the start of the regular monthly meeting.

4. Prints receiving a score of 10 points, in each class, will be regrouped and judged for selection for the Print-of-the-Month honors. Print-of-the-Month honors will be given in Class A, AA & AAA.

#### C. DIGITAL IMAGE ENTRY RULES

1. Digital images must be submitted in a format and by the deadline specified by the Competition Vice-President. Digital images may be submitted by email, mailed (CD) or delivered (CD) to the Competition Vice-President. Definition of Digital Image: An image taken with a digital camera, a negative, slide or print scanned into the computer and processed digitally.

2. Images must be in a format compatible with the projector. The key thing to keep in mind when formatting photos for submission is that the projector we use in the competition has a (maximum) resolution of 1400 x 1050 pixels. This means that any photo that exceeds this size in either dimension, could end-up being cropped by the projector. In other words: the image width cannot be more than <u>1400 pixels</u> and the image height cannot be more than <u>1050 pixels</u>. If your image is horizontal, only change the <u>width to 1400</u>, if your image is vertical, only change the <u>height to 1050</u>. Do not change both. Down-sizing the image from the "native" resolution coming out of your camera also significantly reduces the file size. This helps when emailing the files and takes-up less space on our hard-drives.

3. The maker's name, title of image, date entered and division (Open or Special Subject) must be included as the title of the image. When you have finished re-sizing your image save your image with a new title. For example do a Save as: <u>Smith</u><u>Sunrise</u> Splendor 05-15 O.jpeg. (O-Open or <u>SS-Special</u><u>Subject</u>). Specify whether you're Beginner, Advanced or Very Advanced.

4. Digital Images receiving a score of 10 points, in each class, will be regrouped and judged for selection for the Digital Image-of-the-Month honors. Digital Image-of-the-Month honors will be given in Class A, AA & AAA.

# Shotkit

How to Get The Best Results When Printing Photos Learn | Printing Guides | By Jeff Collier

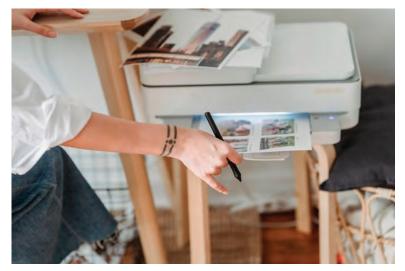

Printing photos at home can be tricky to get right unless you know how to do it properly. Here are the top printing tips from the pros for the best results.

Need to know how to print photos at home? I've got you covered with my top tips to achieve high quality photo prints without leaving the house.

Over the years, I have found printing photos at home is easier than you may think, thanks to glossy or matte finish paper and a reliable printer.

Let's dive into home photo printing and how to get the best results.

## Table of ContentsHow to Print Photos: 7 Tips for Printing Photos at Home

#### 1. Set up your print display and profiles

One of the most important steps for printing pictures at home is calibrating your display. Calibration syncs the desktop or laptop display with the printer version so what you see is what you get. This is especially important if you like to create images in Photoshop or another *photo editor* before printing.

You'll be able to select print quality and photo size directly in the editing software before sending to your home printer. Speaking of photo editors, it's best to assign a profile to each image so the printed version looks as similar as possible.

<u>How big can you print a photo?</u>

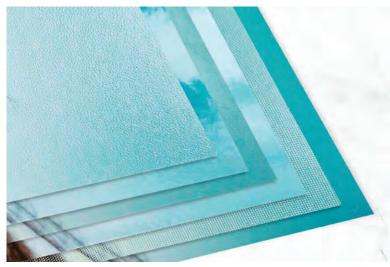

**Credit: Printique** 

#### 2. Select photo paper

Now you need to decide whether you want to use standard printer paper or something a bit more polished.

Glossy paper and matte paper are the top picks for printing pictures both online and in store. A mate finish is more muted and natural, while glossy has an extra shine to reflect light.

Just keep in mind the ideal ink for whichever photo finish you prefer. A glossy page of printer paper produces richer color with dye-based inks, while matte finishes are easier to achieve with pigment inks – see more <u>differences</u> <u>between matte and glossy paper</u>.

Don't forget to double check if you have the right paper size to support your preferred print sizes, too.

Lustre vs glossy: Which is best for photo prints?

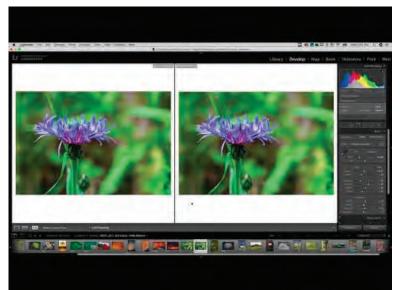

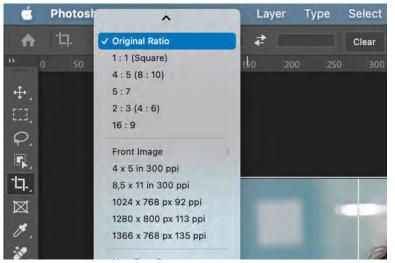

#### 3. Try soft proofs

If you want to check images before sending them to the printer, check if your editing software has an option for soft proofs.

This tool will match the image profile with your printer and paper, showing which colors can be printed and which colors won't come out correctly.

This is a good idea for photos with vivid reds or blues to ensure the printer and paper settings match up.

After checking soft proofs, you can make any further photo edits as necessary to create the desired finish.

How to choose the right photo resolution for printing

#### 4. Match aspect ratios

One other thing to keep in mind when selecting paper size and type is that it matches the image's *aspect ratio*.

If it doesn't match the print sizes, you could end up with an odd <u>crop</u> or stretch.

You can check the aspect ratio by looking at the image properties within the file.

Divide the image height by the width to determine aspect ratio.

**Best Online Printing Services for Artists** 

#### 5. Use the best setting for high quality photo prints

As long as you're not in a rush, select the "best" setting on your printer rather than the "fast" or "normal" setting.

While it takes anywhere from two to five times longer to print in the best mode, this is preferred for excellent photo quality that looks great in frames and wall art.

#### <u>How to print digital art</u>

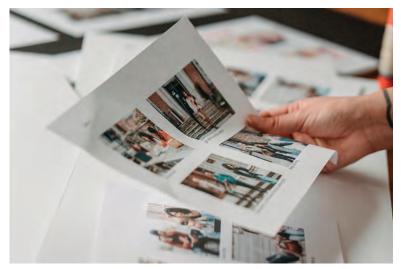

6. Check photo prints in good light

Print a test page and check the images under natural light or a desktop lamp.

Make sure you're happy with the photo finish and colors before making more prints or framing the final images.

Remember, printing pictures for free at home is an opportunity to experiment with different styles, so don't be shy about trying both color and black and white.

You never know which design and finish you may like the best for frames, calendars, or *large photos and posters*.

How to print Instagram photos

**Credit: George Milton** 

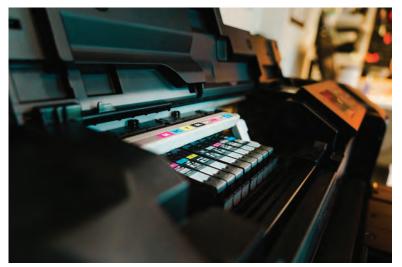

Credit: Jakub Zerdzicki

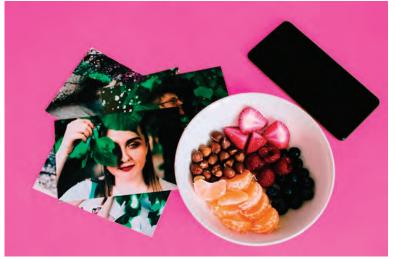

**Credit: Lisa Fotios** 

7. Invest in a photo printer

Last but not least, if you plan to upload and print a bunch of photos, it may be worthwhile to invest in a dedicated home photo printer, rather than a standard document printer.

While most modern printers are at least somewhat compatible with photo printing, having a machine made for this task at home is very useful.

The *best home photo printers* are designed to use highquality ink and paper to produce the same results you'd see from a professional, except in the comfort of your own house.

If you have the budget, you should consider a *large-format printer* too.

#### How Do You Print Photos from Your Phone?

If you want to print photos at home, I've put together a step-by-step guide on *how to print photos from your iPhone* or Android devices.

**1.** Connect your phone to the home Wi-Fi and check your printer's wireless compatibility.

2. Apple users may use AirPrint on compatible printers to send photos to print automatically. The Google Photos Cloud Print or Smart Print App works for Android.

3. Make sure the phone and printer are on the same Wi-Fi network and pull up the photos you want to print, then select print options through the app.

4. If you're having trouble sending photos to the printer automatically through your Apple or Android phone, check the app store for a compatible alternative – here are the best iPhone apps for printing photos.

Here are a few more tips to keep in mind when printing pictures from your phone:

• If you're an Android user, make sure to check connected devices and printing connection preferences in settings to confirm if Google Cloud Print is installed.

• Check available printers and troubleshoot any tech problems to ensure your phone pictures turn out.

• If Wi-FI isn't enabled on your printer or you're having tech troubles, try sending images over email or Facebook to a connected laptop or desktop. Download each picture to print straight from your screen.

Consider using a <u>portable photo printer</u> that you can connect to via Bluetooth.

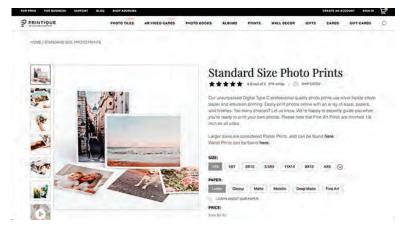

#### Online Photo Printing: How Do You Print Your Photos Online?

Now that you know how to print photos at home using your computer or phone, let's talk about <u>online photo</u> <u>printing services</u> that make it even easier to order prints.

Convenient online options like Printique let you print your own photos from their website or photos app.

If you're looking for high quality prints and *photo albums*, a photo printing service takes care of all the details. All you need to do is pick your favorite photos and your preferred size/design.

<u>Printique</u> will do the rest, creating wall art, canvas prints,

framed prints, and photo books highlighting precious memories in vibrant colors.

When you order online from a professional printer, you can expect the *best quality photo book* or prints with less work on your end.

Remember, the most popular photos app or online photo printing service is a step above free prints at home.

I find Printique's online photo prints to be well worth it, thanks to the noticeable quality, premium photo paper finish, and variety of sizes and designs to choose from.

Printique's new <u>glass photo prints</u> are an added bonus – I love this way to display wall art and my favorite photos, and it's something I couldn't do at home.

#### FAQs about how to print photos yourself

#### **<u>Q: Can I use a normal printer for printing photos at home?</u>**

Yes, you can use any home printer for same day photo prints, although the quality depends on the printer.

The newer your printer is, the more likely you are to get the photo quality you're looking for. Having the right photo paper also makes a difference. Don't forget to check your printer software for custom settings to make photo printing easier. If you're not happy with how home photos turn out, try ordering prints on an online photos app.

#### **<u>Q: Can I print photos from my phone?</u>**

As long as you have an iPhone or Android smartphone, you should be able to print photos either directly to your printer or via a desktop/laptop. Check your phone for a compatible app like Apple AirPrint or Google Photos. Upload your favorite pics to the app and follow the on-screen instructions to start printing. If your printer connects to Wi-Fi, it will be easier to print pictures straight from your phone. You can also email yourself images to print from a PC.

#### **<u>O: What ink should I use to print pictures?</u>**

It depends on your printer and preferred photo quality, but generally, you don't need to use any special ink unless you want to. You can use an inkjet printer with liquid ink or a laser printer with toner powder to create image prints for free at home. Otherwise, you can enhance printed photo quality by using dye inks for a glossy finish and more vibrant colors than pigment inks.

#### **<u>Q: How can I improve at-home photo prints?</u>**

There are a few things you can do to achieve similar quality photos to what you'd get in store. First, try heavier photo paper such as matte or glossy paper.

Actual *photo paper* looks much better than standard stock pages when printing pictures at home. Make sure you select the best quality within the printer properties. It may take a bit longer to produce prints, but it's well worth it to see the extra quality compared to fast or normal print settings. Double check the ink or toner on your home printer and try sealing prints to protect the integrity for longer.

#### **<u>Q</u>: What is the best way to print photos at home?**

You have a few options for adding to your printed picture collection. You can print pictures for free using your phone or computer and a home printer. Otherwise, instead of in store printers, you can use a photos app or website like Printique to order and print wallet size prints, canvas prints, wall art, photo books, and more photo gifts.

You may choose color filters and glossy or matte finishes right from your phone or computer. If you want larger prints and fancier photo paper, paying for professional photo prints makes most sense.

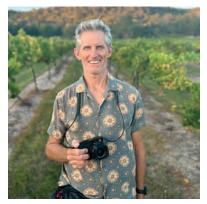

Jeff Collier is an experienced photographer who enjoys experimenting with modern photography equipment, software, and apps. He's also an ex-world champion triathlete and avid cyclist, clocking hundreds of km's each week in the beautiful Tweed Valley of northern NSW, Australia.

Jeff is also a part-time grandkid wrangler now that he is semi-retired, and he loves to capture all life's moments in some form. When he's not creating content for Shotkit, he loves to read, tinker with bicycles, share time with family and friends, and of course, travel.

Website | Instagram | LinkedIn

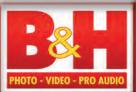

#### How to Choose the Right Paper for Photo Prints By *Rebecca Melville*

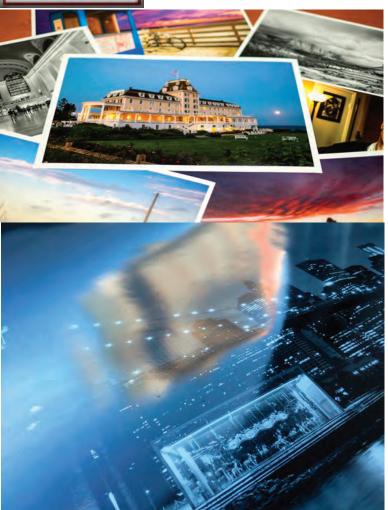

Printing your photos is an exciting step to take as a photographer. Whether you are sharing your work with loved ones, preparing for a critique, or supplementing your income, printing invariably adds dimension to the artistic process that will shape and improve your craft. Like photography, a lot of photo printing boils down to having the right tools and knowing how to use them. Today we are focusing on photo paper, a component which strongly impacts the look, feel, and overall effect of your prints. So, without further delay, let's get into it.

#### **Surface Finish**

A paper's surface finish is one of its most distinguishing characteristics, ranging from <u>textured matte</u> to <u>high gloss</u> with many degrees in between. We are going to start with the most basic types: <u>glossy</u>, <u>luster</u>, and <u>matte</u>.

Glossy finish is a popular and common choice, favored by those looking to make their images pop with striking contrast and saturated, vibrant colors. This surface finish also provides incredible resolution that benefits imagery with fine details. It does have its drawbacks, chiefly being susceptible to glare that can make viewing the print itself difficult. You might opt for a glossy finish if you want to showcase the details and colors of your imagery, especially if your print will be viewed without a glass frame or cover. Just be sure to handle your work with care, because glossy prints smudge easily!

**Glossy Paper** 

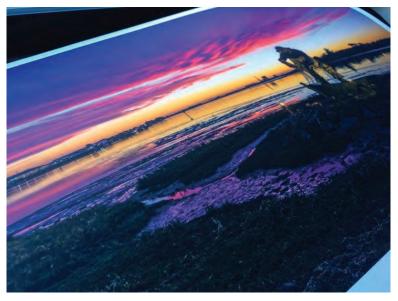

A matte finish uses fewer coatings than a glossy finish, allowing varying degrees of the underlying paper's texture to come through. Matte finish is ideal for framing and viewing because it doesn't reflect light, making it a popular choice for displayed works among professional photographers. It tends to be a bit understated with slightly muted tones and lower contrast. If coloring and detail aren't your primary focus, a matte finish is a great way to elevate the artistry of your final print.

Matte Finish

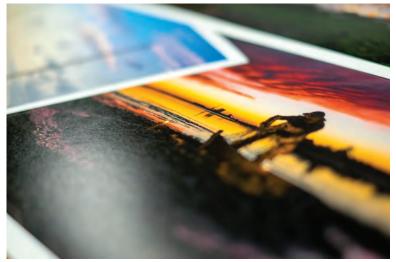

Luster Finish

Lastly, we have luster, which is often referred as satin, semi-matte/gloss, silk, and pearl. Luster offers a finish between glossy and matte with slight texture and reflectivity. It produces great color and detail while allowing texture to accentuate your work. A luster finish is great for photographers looking to avoid the glare of a glossy finish or the flatness of a matte finish. Because it is well-balanced, this finish is a popular option for many photographers.

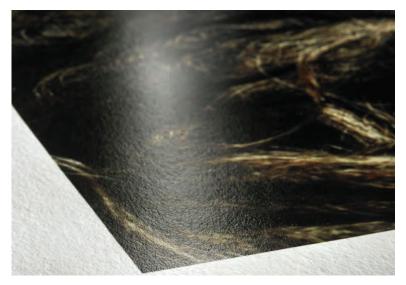

Hahnemuhle Photo Rag Baryta Paper

#### **Materials and Textures**

A paper's material and texture can help contextualize and deepen the impact of your print. They are worth considering if you're looking to curate an experience or make an impression.

Material refers to the makeup of the paper, with the most common kinds being <u>cotton rag</u> and <u>alpha cellulose</u>. Cotton rag is the older and more expensive of the two—partly because of its cotton fiber composition. Alpha cellulose is a less expensive alternative made of a high-grade woodpulp paper that can produce similar results to cotton rag.

Ultimately, choosing between these two materials comes down to personal preference, budget, and intent. In all likelihood, your parents won't notice if you use alpha cellulose for an  $8 \times 10''$  in the living room, but if you are selling prints in a gallery exhibition, cotton fiber might be the more appropriate choice. Cotton fiber is also more *archivally stable* than alpha cellulose if you intend to preserve and store your work.

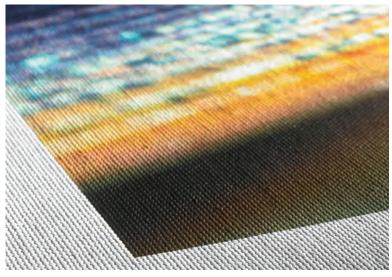

Hahnemuhle Daguerre Canvas

Of course, there are plenty of other materials that can be used to create more distinct looks. You might use <u>canvas</u> for a fine art look, or <u>washi-style paper</u> to produce prints with a delicate, historic effect. The possibilities are endless, so we recommend taking some time to browse.

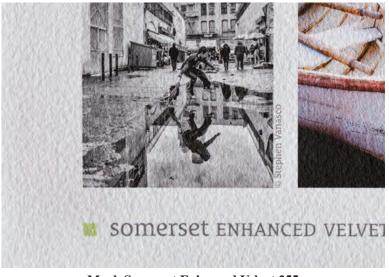

Moab Somerset Enhanced Velvet 255

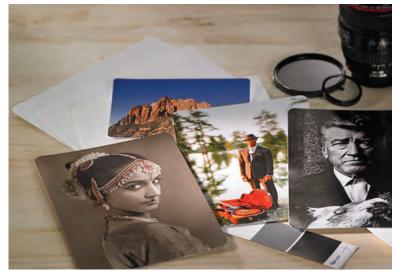

Hahnemuhle FineArt Baryta FineArt Photo Cards

#### Weight and Thickness

Texture is another important consideration, with options ranging from <u>subtle velvet</u> to <u>matte-textured patterns</u> that you can feel and see. While it is most noticeable in tactile projects like cards or handmade books, texture can also be used to establish tone or highlight certain qualities of your image. If you are printing a serene landscape, for example, you might use a grainy texture to complement the earthy, organic motifs in your image. Texture often varies in directionality and regularity, so you can expect a range of results when experimenting with it. But that's part of what makes the process fun!

#### **Coatings**

Coatings are important because they determine whether your paper will work with your printer. Before the surface finishes and other treatments, photo paper receives an initial chemical base coating that allows it to receive ink properly. Because laser and inkjet printers have their own printing process, using the wrong paper can result in sticky, runny ink or worse—a total malfunction. To avoid wasting resources or having to buy a new printer, we suggest double-checking your paper's compatibility before using it.

Base coatings are used not only to improve ink receptivity. <u>Baryta</u> is a popular photo paper that uses a barium sulphate base coating to mimic the look, feel, and smell of traditional darkroom papers. <u>Metallic</u> is another kind of paper that uses a metallic base to complement imagery containing jewelry, metalwork, and glass. Like material, texture, and surface finish, these kinds of coatings can be used to enhance qualities within your image or to give your final print a unique look.

When looking for paper, weight and thickness will help determine a paper's overall feel and quality. Weight refers to the heft or grammage of a paper, often expressed in grams per square meter (gsm). A heavier paper is less prone to buckling when hung for long periods of time, which can be helpful if you are printing in a humid or hot climate.

Thickness is simply the thickness of a sheet of paper, which is commonly expressed in mils (or thousandths of an inch). Thicker papers can be too rigid for some printers, so you will want to make sure your printer is rated for your job before purchasing the thickest fine art paper.

Read More: *<u>How to Pick a Photo Printer</u>* Brightness, Whiteness, and Tone

Brightness, whiteness, and tone are different ways to describe the true appearance of your photo paper. White photo paper can vary substantially, with yellow or bluish tints that will impact your image's vibrancy, dynamic range, and overall appearance. On paper (ha ha) the brightest, whitest option would ordinarily be the best, but bright white papers have their own drawbacks to consider.

Bright white paper is achieved with optical brightening agents (OBAs), a series of chemicals added to either the surface or base coatings of a paper. This treatment reacts to UV light, producing a blue that counteracts the natural yellows found in paper. This is why some OBA-treated papers are noticeably cool-toned.

The main drawback of OBA-treated paper is that it tends to fade and discolor over time, especially when left in day-lit areas. If longevity is your goal, especially for archival purposes, you will want to avoid OBAs entirely. You will also want to use OBA-free paper if you plan to apply a UV-rejecting glaze, as the glaze will negate the effects of any OBA treatment.

With this in mind, OBA-treated paper has plenty of useful applications, and is worth considering if you are looking to produce

vibrant imagery with great dynamic range. While the speed of degradation depends on environmental factors, most OBAtreated paper can withstand fading and discoloration for at least 5 years, making it a great option for short-term projects.

Now, it can be difficult to determine a paper's brightness and tone just from looking at it, which is why the brightness percentage exists. Refer to this spec to determine how bright, warm, and cool a paper is, with lower percentages indicating warmer, less bright papers, and higher percentages indicating cooler, brighter papers.

#### **Opacity**

Opacity indicates how much light will pass through a sheet of paper or banner material. It is most relevant for unique displays or displays with unique lighting conditions. For most cases, standard photo paper is just fine, especially if it will be mounted or framed.

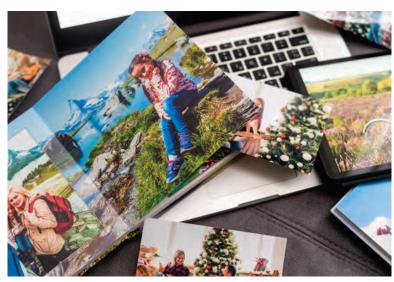

#### **Double Sided Printing**

If you are interested in *double-sided printing*, you will want to make sure you get paper specifically designed for it. This specialized paper features an ink-receptive layer on both sides, and tends to be slightly lighter for use in albums or books.

#### Where to Start

If you are brand new to printing, all this information might feel like a lot. If you're not sure where to start, you can't go wrong with paper from the same brand as your printer. Most manufacturers have built-in profiles to ensure that the images on your screen look just like what pops out of the printer, so you can reliably get the result you want. You might also grab a *few samplers* from different brands to test and compare paper types before you commit to a full pack. Finally, you can check out our *recommended inkjet papers* if you are looking for more photo paper inspiration.

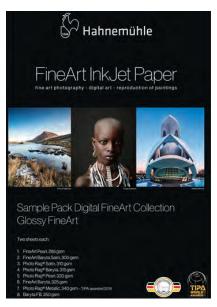

We hope that this introduction has made choosing the right paper for your photo prints a little easier. Printing requires experimentation, practice, and patience, but the process is worth the results. Once you have the right paper, you will be well on your way to making the perfect print.

Hahnemuhle Glossy Sample Pack FineArt Assortment